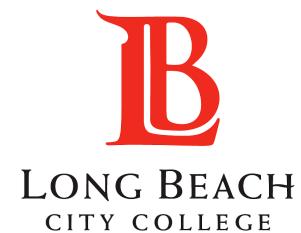

# How to access Degree Planner

### Step 1

Log on to your Viking Portal

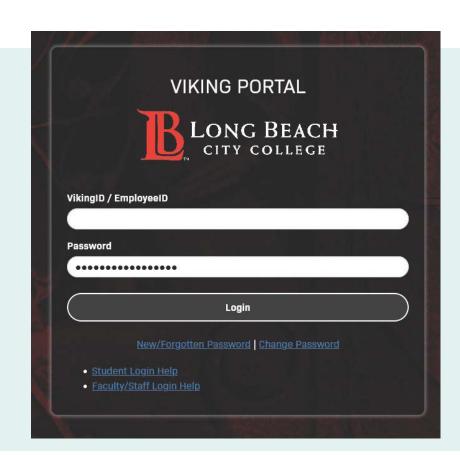

### Step 2

Select Viking Student System

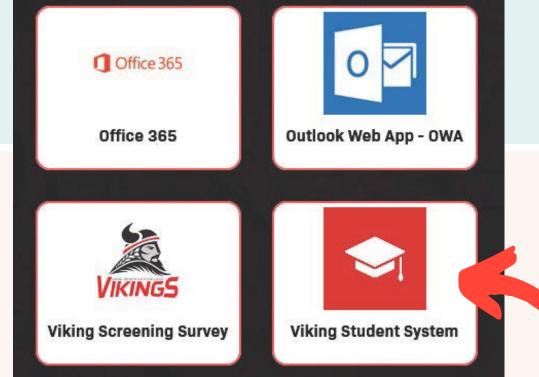

## Step 3

Select the **Student Service** Tile

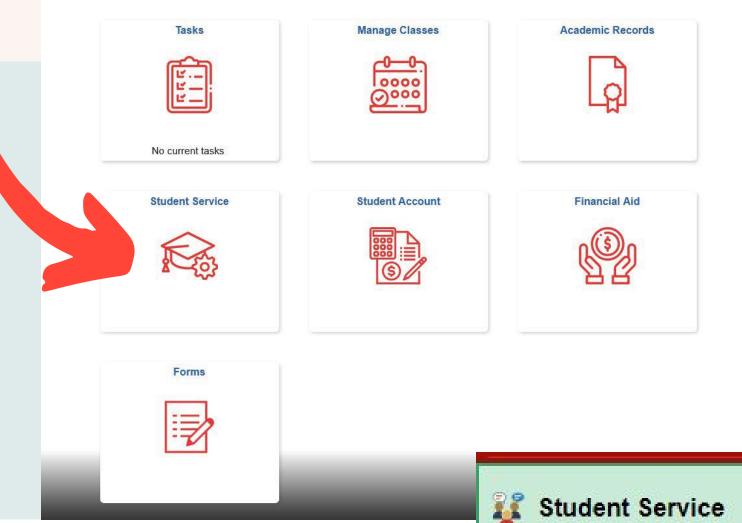

# Step 4

Select My Degree Planner

# My Orientations My Placement Results My Degree Planner My Educational Plan My Participation Agreements Starfish

Student Health Information

Qless

### **Helpful Links**

Meet with a counselor if you need to update your education path.

- Schedule a Counseling appointment
- <u>Degrees & Certificates</u>
- Career Center
- Transfer Center
- Completion & Graduation